**MICROMASTER (MM4): Welche möglichen Ursachen für F0070 am MM4 gibt es und wie lassen sie sich vermeiden?**

**MICROMASTER 4**

**FAQ November 2013**

# **Siemens Industry Online Support**

**Answers for industry.**

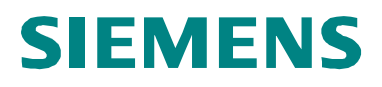

Ursachen und Vermeidung von F0070 / 22329309

## **Inhaltsverzeichnis**

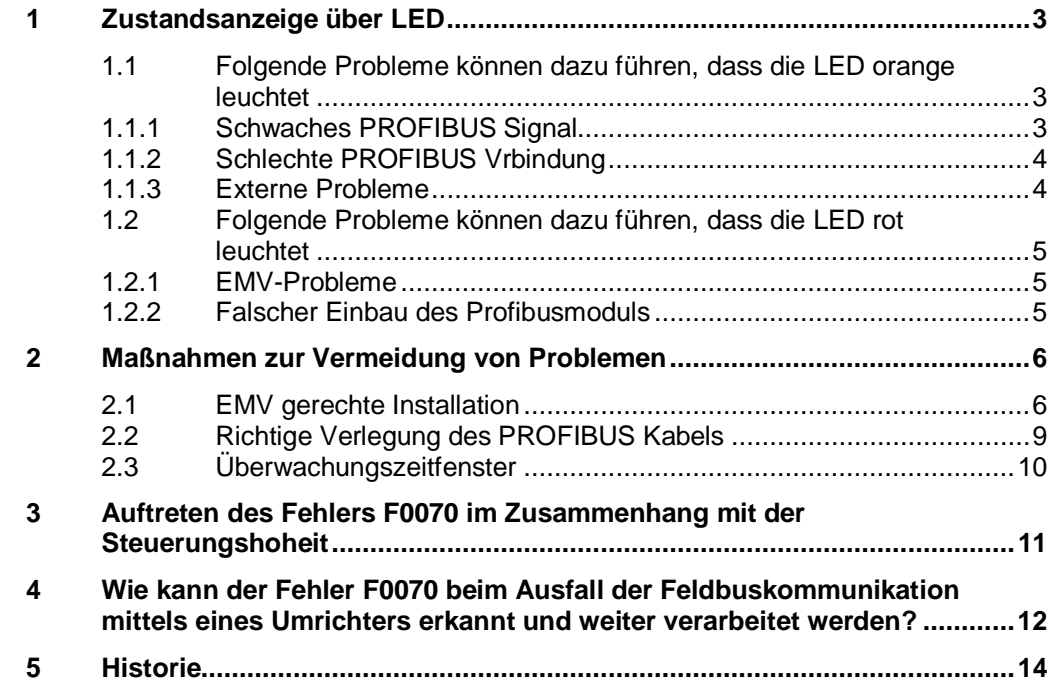

### <span id="page-2-0"></span>**1 Zustandsanzeige über LED**

<span id="page-2-3"></span>Am MICROMASTER 4 gibt es nur den einen Fehlercode F0070 für PROFIBUS Kommunikationsausfall. Ist der Fehler auf einen Ausfall der Kommunikation mit dem PROFIBUS Master zurückzuführen, leuchtet die LED am Profibusmodul orange, fällt die Kommunikation vom MM zum Profibusmodul aus, leuchtet sie rot.

### <span id="page-2-1"></span>**1.1 Folgende Probleme können dazu führen, dass die LED orange leuchtet**

#### **1.1.1 Schwaches PROFIBUS Signal**

<span id="page-2-2"></span>Mögliche Ursachen sind elektrische Interferenzen (EMV), Signalabschwächungen wegen zu langer Kabel, Reflektionen aufgrund von Kabelverbindungen oder falsch installierter Klemmen, falsche Busterminierung oder unzulässige Stichleitungen am Bus (T-Abzweige). Prüfen Sie den PROFIBUS mit einem Oszilloskop, ein Beispiel einer guten Wellenform ist nachstehend abgebildet (1.5 Mbaud). Außerdem eignet sich der BT200 PROFIBUS Tester (6ES7181-0AA01-0AA0) gut zum Testen der PROFIBUS Hardware.

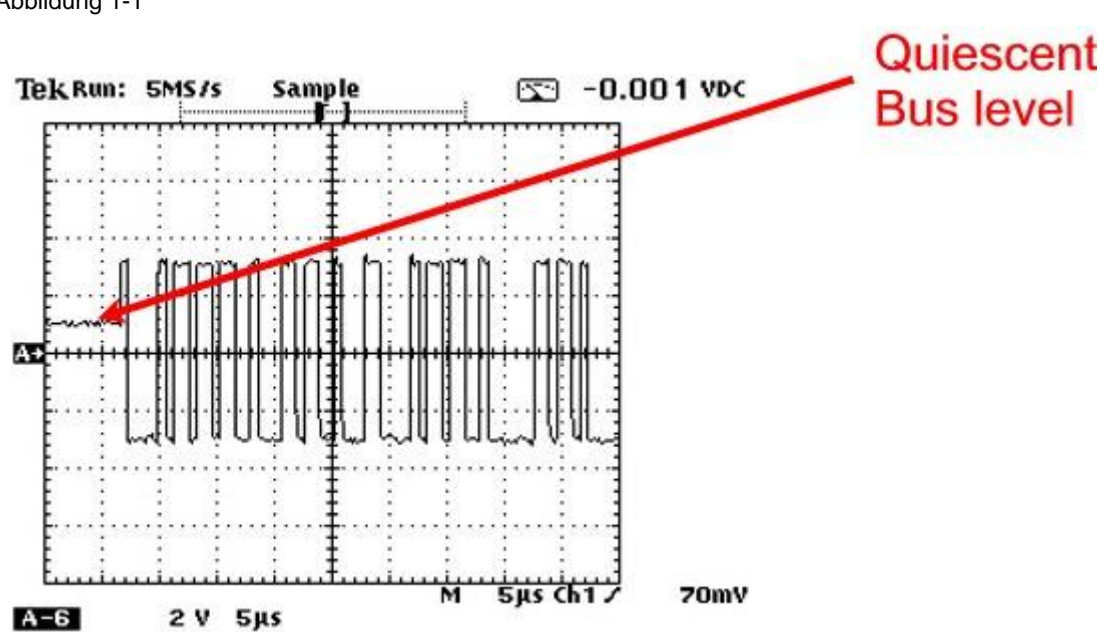

Abbildung 1-1

Ursachen und Vermeidung von F0070 / 22329309

#### Abbildung 1-2

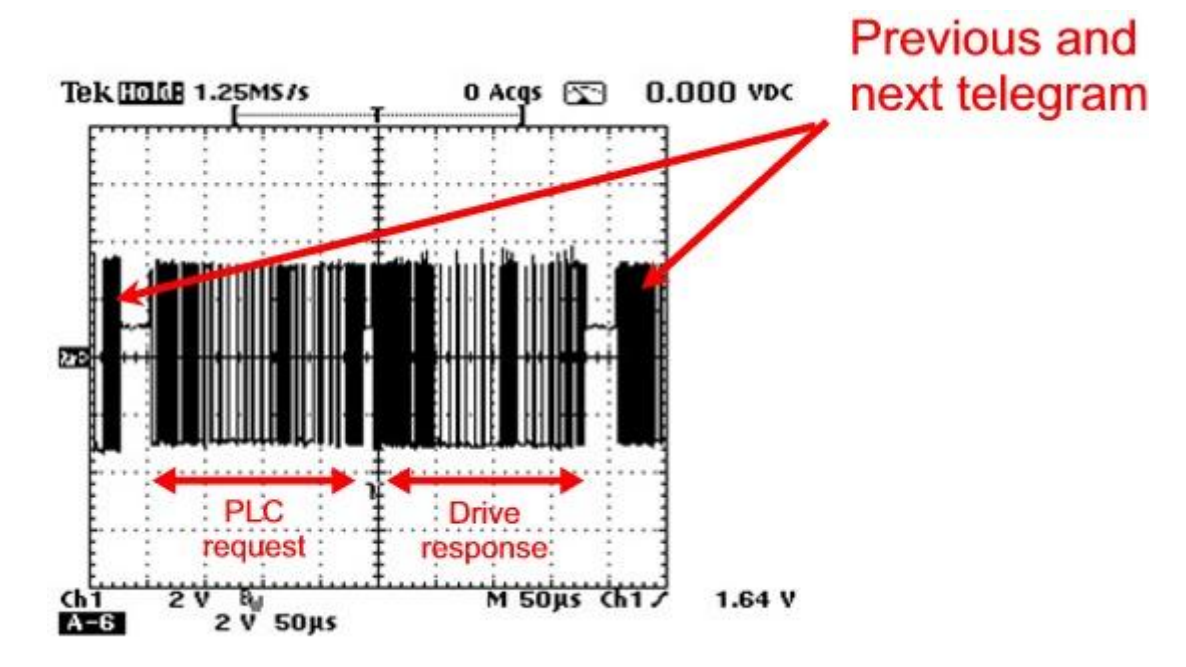

#### **1.1.2 Schlechte PROFIBUS Vrbindung**

<span id="page-3-0"></span>Mögliche Ursachen sind, dass der PROFIBUS Steckverbinder nicht richtig eingesteckt wurde oder dass die Kontakte an Schnellverbindern (z.B. 6GK1 500- 0FC00) nicht voll auf das Kabel gesteckt wurden. Sorgen Sie dafür, dass die Verbindungsmesser fest eingeschoben werden. Durch Prüfung mit einem gängigen Multimeter lassen sich solche Probleme erkennen.

#### **1.1.3 Externe Probleme**

<span id="page-3-1"></span>Ziehen Sie auch externe Probleme in Betracht, zum Beispiel Störungen durch andere Knoten am PROFIBUS sowie PLC Programmierfehler.

Wenn Sie sich den PROFIBUS Verkehr anschauen (mit einem Datenanalyser-Tool wie Amprolyzer), werden Sie bei Vorliegen eines EMV- oder Signalqualitätsproblems des PROFIBUS erkennen, dass gelgentlich Fehler-Frames auftreten und dass die PLC wiederholte Meldungen sendet (wiederholte Sendeversuche).

Ursachen und Vermeidung von F0070 / 22329309

### <span id="page-4-0"></span>**1.2 Folgende Probleme können dazu führen, dass die LED rot leuchtet**

#### **1.2.1 EMV-Probleme**

<span id="page-4-1"></span>Am MM420/430/440 sind die wahrscheinlichsten Quellen über den analogen E/A eintreffende Spannungsspitzen und am MM430/440 der Motor PTC/KTY Eingang (nicht isoliert). Da Motor PTC/KTY-Kabel oft dicht bei Motorkabeln verlegt und nicht richtig geschirmt oder getrennt sind, ist übermäßiges Rauschen über den MM430/440 Motor PTC/KTY-Eingang eine häufige Problemursache.

Am MM411 sind die digitalen Eingänge nicht voll isoliert und über diese eintreffende Spannungsspitzen können die gleiche Wirkung wie die analogen E/A und Motor PTC/KTY-Eingänge am MM420/430/440 haben.

#### **1.2.2 Falscher Einbau des Profibusmoduls**

<span id="page-4-2"></span>Überprüfen Sie, dass das Profibusmodul fest am MICROMASTER eingesteckt ist und dass die Verbindungen auf der Rückseite des Moduls und vorn am MICROMASTER (oder Encodermodul) nicht beschädigt sind.

Ursachen und Vermeidung von F0070 / 22329309

### <span id="page-5-0"></span>**2 Maßnahmen zur Vermeidung von Problemen**

### **2.1 EMV gerechte Installation**

<span id="page-5-1"></span>Eine EMV-gerechte Installation ist der Schlüssel für den zuverlässigen Betrieb.

Stellen Sie sicher, dass die Buskabel mindestens 20 cm von allen Kabeln, besonders von Leistungskabeln, entfernt sind und dass sie diese Kabel im rechten Winkel kreuzen.

Gewährleisten Sie den Potentialausgleich zwischen verschiedenen Profibusstationen durch Zusammenschließen der PE der Stationen mit schweren Kupferkabeln oder breiter Flachumflechtung. Bei mangelhafter Erdung fließt Strom in der PROFIBUS Kabelabschirmung, was zur Datenbeschädigung führt. Wenn die Erdung nicht bekannt ist (z. B. Knoten in unterschiedlichen Gebäuden), ziehen Sie die Verwendung von optischen Kopplern in Betracht. Um eine gute EMV-Erdung der PROFIBUS-Kabelabschirmung zu erzielen, sollte sie mit

Abschirmungsklemmen mit einem Kontakt von 360° geerdet werden. Dafür eignen sich P-Klemmen aus Messing oder Kupfer.

Bei kurzen Verbindungskabeln einer Gruppe von MICROMASTERS (z.B. eine Reihe im Einbauschrank) reicht eine Erdverbindung pro 2 MICROMASTERS in der Regel aus. Kabel von mehreren Metern oder länger sollten je einen Erdanschluss haben.

Abbildung 2-1

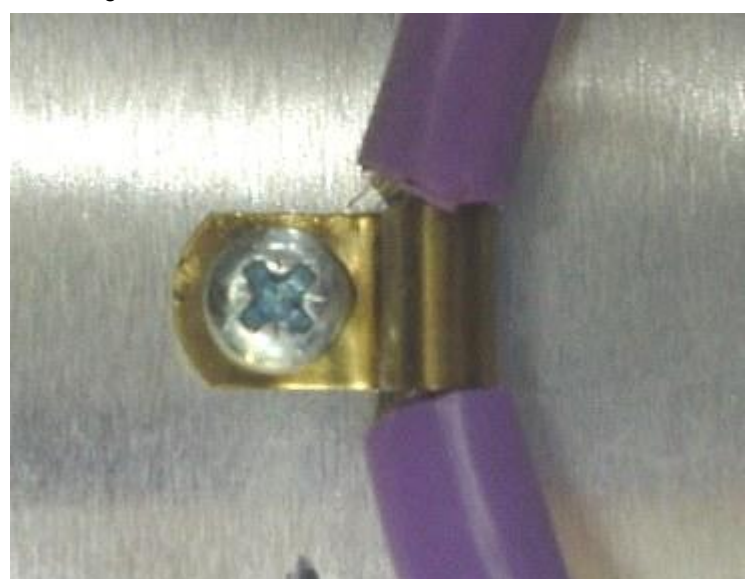

Besonders ist auf die Motorkabel zu achten. Sie sollten mit Stahlgeflecht (Typ SY) oder vorzugsweise mit Kupfergeflecht (CY) abgeschirmt werden. Soll das Gerät abgestrahlte Emissionsgrenzen (Klasse A) einhalten, ist in der Regel CY Kabel notwendig. Das Kabel nach Möglichkeit ohne Unterbrechung direkt vom MICROMASTER zum Motor verlegen. Am Motor ist eine EMV-Buchse zu

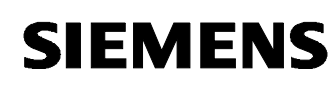

verwenden, die 360° Kontakt mit der Kabelabschirmung hat. Beispiele für EMV-Buchsen sind nachstehend abgebildet. Am MICROMASTER ist eine gute EMV-Erdverbindung zu dem Sockel notwendig, auf dem der MICROMASTER montiert ist. Bei kleineren Antrieben eignet sich dafür eine P-Klemme aus Kupfer oder Messing ähnlich der für das Profibuskabel verwendeten. Bei größeren Antrieben wird wahrscheinlich eine Kabelklemmenschiene oder eine geeigneten EMV-Buchse benötigt. Sollten sich Kabelunterbrechungen nicht vermeiden lassen, muss die EMV-Integrität der Kabelabschirmung gewährleistet sein. Ist beispielsweise ein lokaler Trennschalter nahe am Motor installiert, so sollte dieser in einem Metallkasten mit EMV-Buchsen montiert werden.

Abbildung 2-2

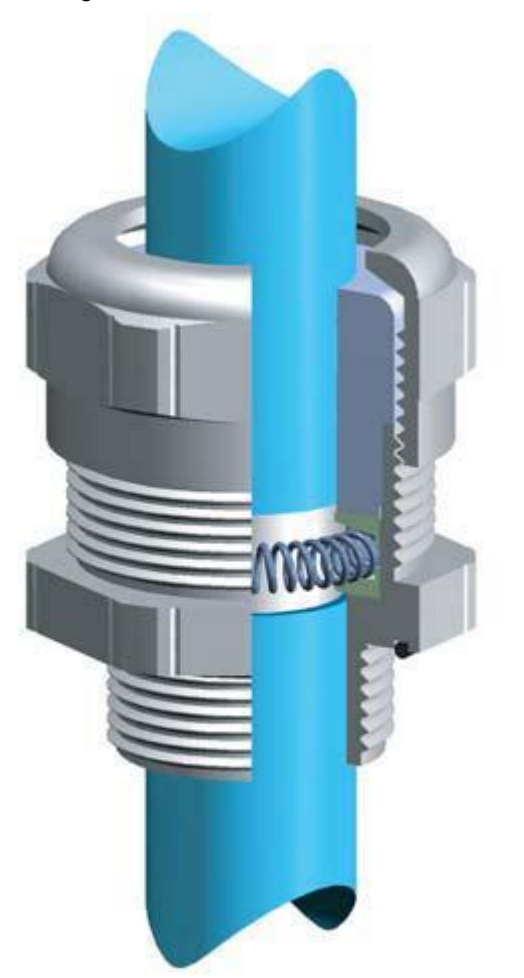

Ursachen und Vermeidung von F0070 / 22329309

Abbildung 2-3

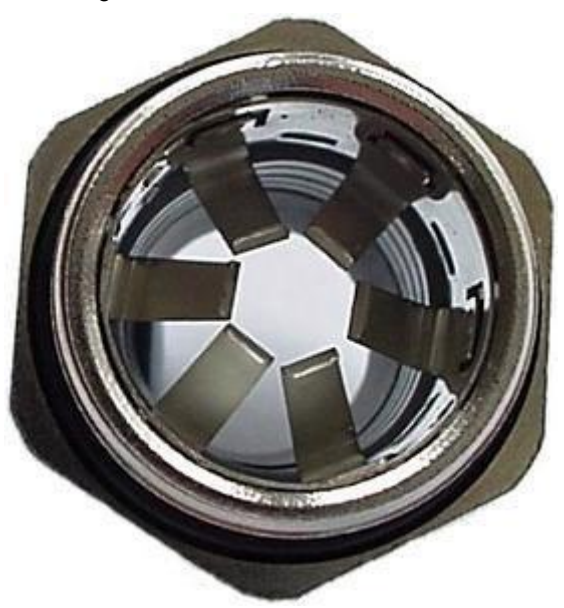

Besondere Sorgfalt ist beim Motor PTC/KTY-Eingang am MM430/440 erforderlich. Das hinführende Kabel muss geschirmt und wirksam vom Motorleistungskabel getrennt werden. Das lässt sich erzielen, indem es entweder getrennt vom Leistungskabel verlegt wird oder indem eine gute Abschirmung des Leistungskabels gewährleistet wird. Bei Verwendung eines Motor PTC lässt sich eine bessere Immunität durch Anschluss an einen digitalen Eingang (dieser ist voll isoliert) erreichen. Ist Parameter P70x für den Eingang auf 29 gesetzt, tritt ein externer Fehler F0085 bei Übertemperatur des Motors auf. Zur Erzielung einer besseren Immunität darf analog 0V (Klemme 2) nicht an die isolierte 0V Leitung (Klemme 28) angeschlossen werden.

Abbildung 2-4

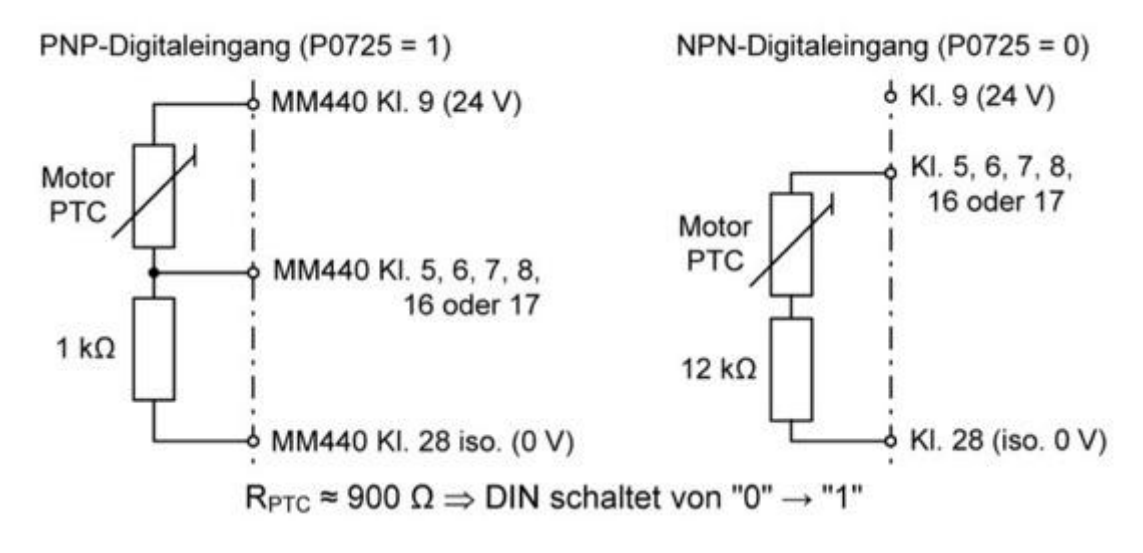

Ursachen und Vermeidung von F0070 / 22329309

Weiterführende Informationen zur EMV-gerechten Installation finden Sie in SD Engineering Info Nr. 6:

<http://support.automation.siemens.com/WW/view/de/18162267>

### **2.2 Richtige Verlegung des PROFIBUS Kabels**

<span id="page-8-0"></span>Sicherstellen, dass der Bus an beiden Enden mit einem Abschlusswiderstand richtig abgeschlossen ist. Die Knoten, an denen der Bus terminiert wird, müssen grundsätzlich eine Stromversorgung zur Bereitstellung der 5V für Pull up / down haben. Beim MM4 lässt sich diese durch Anschluss einer permanenten 24V Versorgung an das Profibusmodul erzielen. Halten Sie die maximalen und minimalen Kabellängen ein und verwenden Sie die empfohlenen Kabel und Steckverbinder. Bei Bedarf sind Repeater zu verwenden. Nähere Einzelheiten sind der Publikation Simatic Net zu entnehmen.

<http://support.automation.siemens.com/WW/view/en/1971286>

Die wichtigen Punkte aus diesem Dokument sind im Folgenden zusammengefasst:

- Maximale Gesamtkabellängen für ein Profibussegment sind:

Bis zu 187.5 kbaud 1000m Bis zu 500 kbaud 400m Bis zu 1.5 Mbaud 200m Bis zu 12 Mbaud 100m

- Die Mindestlängen für Kabel zwischen zwei Knoten sind im Kapitel 3.1.2 der Publikation Simatic Net angegeben. Sofern die für MM4 empfohlenen Steckverbinder verwendet werden (6GK1500-0FC00 oder 6GK1500-0EA02) beträgt die Mindestkabellänge zwischen 2 MICROMASTERS 200 mm für bis zu 1.5 Mbaud. Für höhere Übertragungsgeschwindigkeiten sollte zwischen Knoten eine Mindestkabellänge von bis zu 600 mm in Betracht gezogen werden. Hinweise zu weiteren Steckverbindertypen oder Konfigurationen sind der Publikation Simatic Net zu entnehmen.

- An einem Profibussegment sind maximal 32 Knoten zulässig. Sollen mehr Knoten angeschlossen werden, müssen Repeater verwendet werden. Bitte beachten Sie, dass jede Seite eines Repeaters als 1 Knoten zählt.

#### Nutzungsbeschränkungen in sicherheitskritischen Anwendungen

Denken Sie daran, dass MICROMASTER 4 ein elektronisches Einkanal-Steuersystem ist und nicht für die Einhaltung von Maschinensicherheitsnormen wie EN 954 und IEC61508 spezifiziert ist. Zur Einhaltung dieser Normen sind externe Sicherheitssysteme erforderlich. Diese übernehmen in der Regel Funktionen wie die Überwachung der Maschinendrehzahl, die Trennung der WS-Eingangsversorgung zum MICROMASTER und das Auslösen der mechanischen Bremsen.

Ursachen und Vermeidung von F0070 / 22329309

### **2.3 Überwachungszeitfenster**

<span id="page-9-0"></span>Allgemein gilt, dass bei Problemen, die zu einem kurzfristigen Kommunikationsausfall zwischen MICROMASTER und Profibusmodul führen, der Fehler F0070 vermieden werden kann, wenn P2040 auf ca. 3000 ms eingestellt wird. Der MM übernimmt den Drehzahlsollwert aus dem letzten empfangenen Telegramm, weshalb die Zuverlässigkeit und Sicherheit der Maschine oder des Systems berücksichtigt werden muss. Die Einstellung P2040 = 3000ms ergibt sich aus Erfahrungswerten bzgl. der Unterbrechung der Profibus-Kommunikation (vorübergehende Unterbrechung dauert ca. 1 bis 2 Sekunden bis die Kommunikation wieder hergestellt ist). Die LED wechselt für 1 bis 2 Sekunden von grün auf rot. Wenn Sie sich in dem Fall den Profibusverkehr ansehen (mit einem Datenanalyse-Tool wie Amprolyzer), erkennen Sie, dass die PLC wiederholt Diagnoseanforderungen sendet, weil der MICROMASTER nicht richtig antworten kann.

### **3 Auftreten des Fehlers F0070 im Zusammenhang mit der Steuerungshoheit**

<span id="page-10-0"></span>Diese Beschreibung gilt nur bei Verwendung einer Firmware kleiner 3.0!

Kommt es bei installiertem DriveES und Übernahme der Steuerhoheit mittels STARTER zum Fehler F0070, können Sie wie folgt Abhilfe schaffen:

Beim Übernehmen der Steuerhoheit mit STARTER erscheinen zwei Fenster. Bitte ändern Sie in dem zweiten Fenster (siehe unten) die Zeit für die Applikationsüberwachung.

Setzen Sie den Wert auf einen Wert größer 2 Sekunden (z.B. 5000ms). Der Fehler F0070 sollte dann nicht mehr auftreten.

Im Szenario (Steuerhoheit übernehmen) kann diese Einstellungsveränderung das zeitliche Verhalten von STARTER beschleunigen.

Abbildung 3-1:

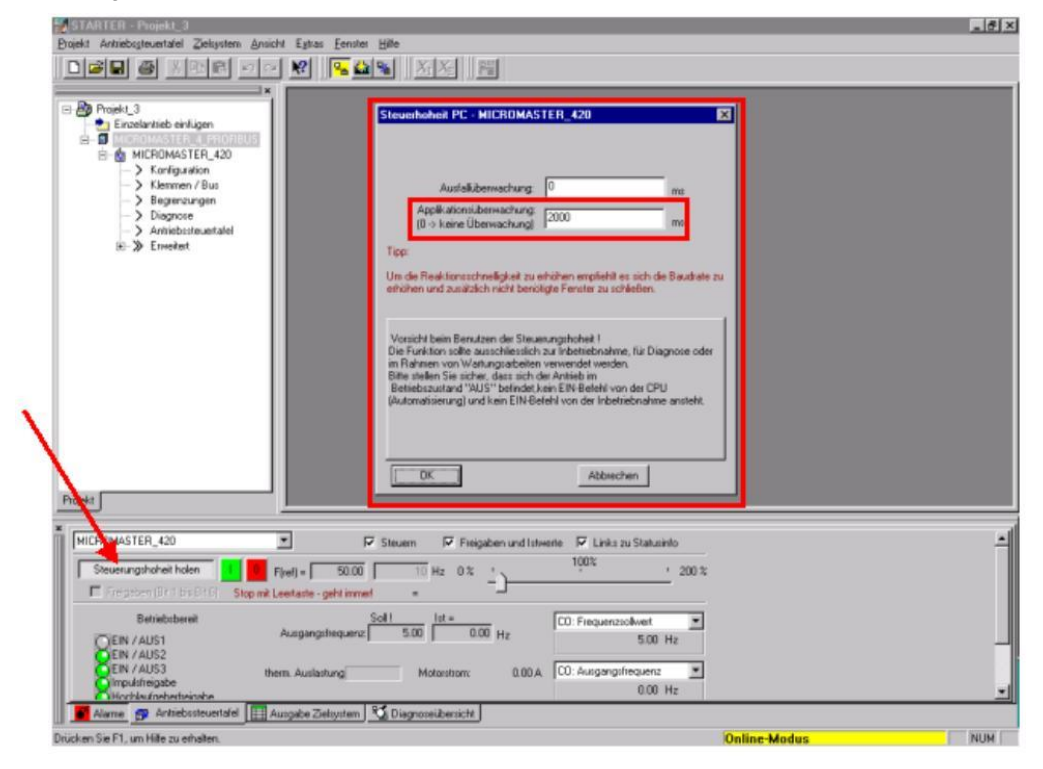

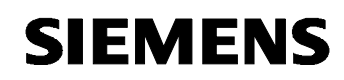

### <span id="page-11-0"></span>**4 Wie kann der Fehler F0070 beim Ausfall der Feldbuskommunikation mittels eines Umrichters erkannt und weiter verarbeitet werden?**

In vielen Applikationen ist es gewünscht beim Ausfall der Feldbuskommunikation (PROFIBUS, PROFINET) mit dem Fehler F0070 ein Bit zu haben, das den Busausfall signalisiert und das frei verschaltet werden kann. Somit kann der Anwender diesen Fehler gezielt auswerten und selbst entscheiden, welche Reaktion erfolgen soll.

Das Bit kann mit Hilfe von freien Bausteinen (FFB) erzeugt werden. Deshalb ist die vorgeschlagene Methode nur am MM430 / MM440 und G120/G120D mit CU240S/D DP/DP-F / CU240S/D PN/PN-F realisierbar.

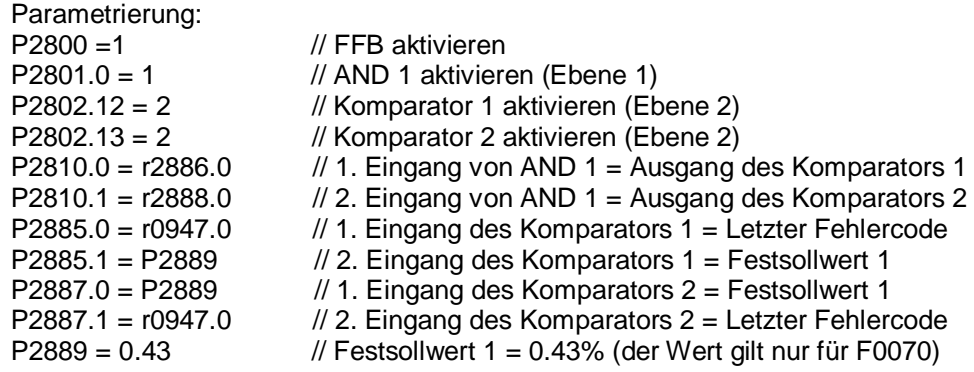

r2811 = 1 bei Fehler F0070

Das Bit r2811 kann für weitere BiCo-Verschaltungen benutzt werden..

**Hinweis:** Der Wert 0.43% ergibt sich aus der Formel:

 $\frac{\text{Fehler Nr.}}{16384} \cdot 100\% = \frac{70}{16384} \cdot 100\% = 0.43\%$ 16384

Diese Methode kann für jeden Fehler genutzt werden.

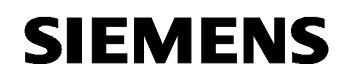

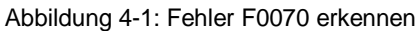

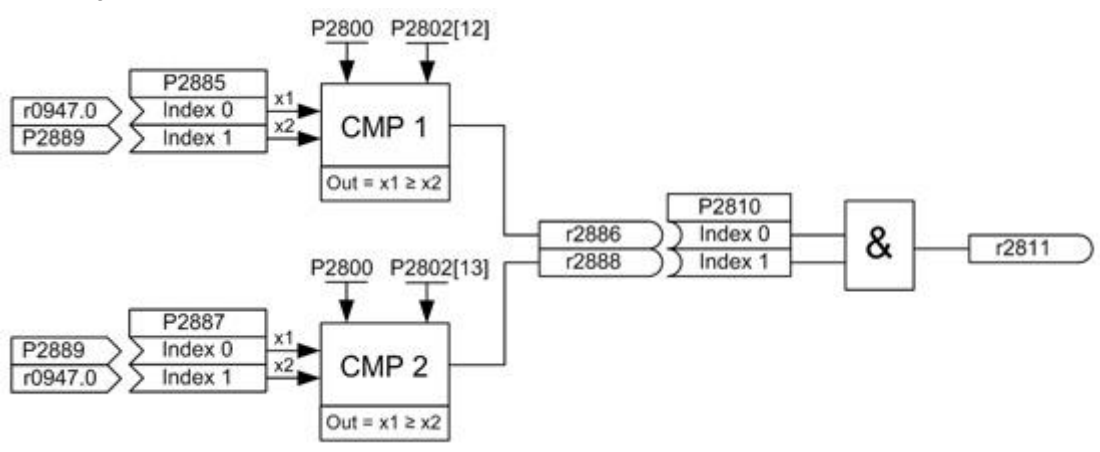

Man kann das Bit r2811 z. B. zur "Fern / Vor-Ort" Umschaltung benutzen (P0810 / P0811). Dazu werden zusätzlich ein Flip-Flop und ein Oder-Glied parametriert.

**Hinweis:** Der Fehler F0070 muss nach der Umschaltung zwischen zwei Befehlsdatensätzen quittiert werden.

Parametrierung:

P0704.0 = 99 // BiCo-Parametrierung für Digitaleingang 3/4 (DI3/4) freigeben P2801.3 = 1 // OR1 aktivieren (Ebene 1) P2801.14 = 1 // RS-FF 1 aktivieren (Ebene 1) P2816.0 = r0722.3 // 1. Eingang von OR1 = DI3/4 P2816.1 = r2090.10 // 2. Eingang von OR1 = Bit r2090.10 (Führung von SPS)  $P2840.0 = r2811.0$  // Eingang "Setzen" von RS-FF 1 = Ausgang des AND1 (Bit r2811) P2840.1 = r2817.0 // Eingang "Rücksetzen" von RS-FF 1 = Ausgang des OR1 P0810 = r2841.0 // CDS Bit0 (Fern / Vor-Ort) = Ausgang des RS-FF 1

Abbildung 4-2: Fern- / Vor-Ort-Steuerung

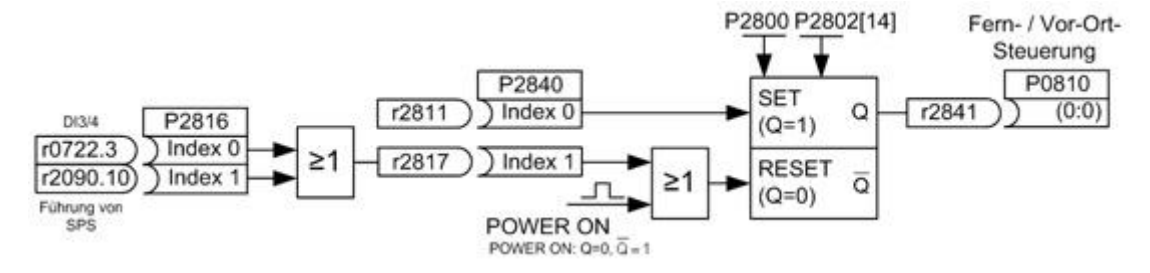

Lesen Sie auch zu diesem Thema die Applikationsschrift Beitrags-ID:22533468 [Profibusüberwachung und](http://support.automation.siemens.com/WW/view/de/22533468) "VOR ORT / FERN" Umschaltung

Ursachen und Vermeidung von F0070 / 22329309

## **5 Historie**

<span id="page-13-0"></span>Tabelle 5 Historie

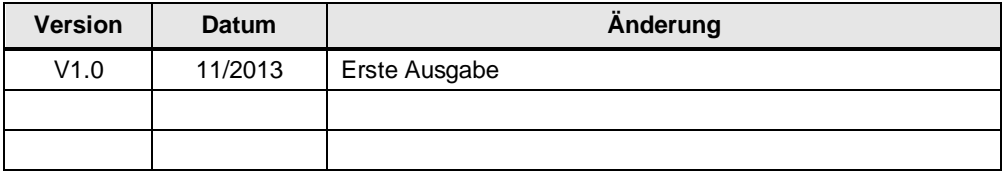